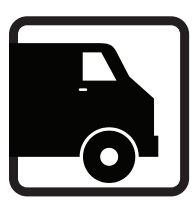

## **The NEED Project**

## **Directions for using the browser version of Transportation Fuels Enigma 2015/2016**

- 1. Unzip the attached file, TransportationFuelsEnigma2015.zip
- 2. This will create a folder called, "TransportationFuelsEnigma2015", usually on your desktop by default (It is helpful to save the file).
- 3. Open that folder, then open the file titled "TransportationFuelsEnigma2015.html" in your Internet Browser (Safari, Chrome, Firefox, etc).
- 4. Bookmark that page or add it to your favorites.
- 5. Delete all previous versions of the game and all previous folders.
- 6. You can now play the game without Internet Access.
- 7. If the text size is too large or too small, use the Zoom feature in your browser to adjust the text size to fit your needs.